# ИССЛЕДОВАНИЕ СЕТЕЙ НА ОСНОВЕ ТЕХНОЛОГИИ SDH

Цель работы: изучить принципы построения сетей SDH по звездной и кольцевой топологиям, научиться моделировать сети передачи данных для предприятия на основе технологий SDH в пакете NetCracker.

## Краткие свеления из теории

Технология SDH (Synchronous Digital Hierarchy) – это стандарт первичных сетей, определяющий иерархию уровней синхронных транспортных модулей (Synchronous Transport Module – STM) для совместимости оборудования различных произволителей, с возможностью передачи информации по физической среде. Скорости передачи транспортных модулей технологии SDH привелены в таблице 1.

 $\sim$   $-$ 

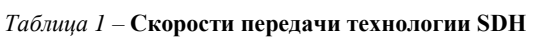

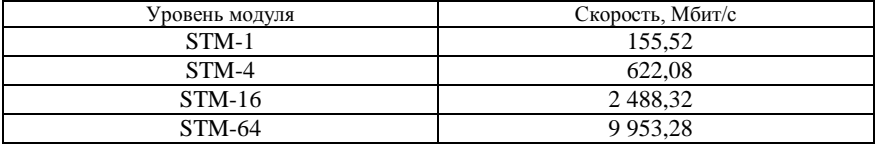

Сети SDH относятся к классу сетей с коммутацией каналов на базе синхронного мультиплексирования с разделением по времени (Time Division Multiplexing  $-$  TDM), при котором адресация информации от отдельных абонентов определяется ее относительным временным положением внутри составного кадра. При этом оконечное оборудование SDH оперирует потоками Е1 (2,048 Мбит/с), к которым подключается клиентское оборудование.

Сеть на базе технологии SDH способна обеспечивать передачу данных большинства существующих телекоммуникационных технологий по оптическим сетям (в том числе ATM, Ethernet).

Основными устройствами сети являются мультиплексоры SDH. Они соединяются между собой волоконно-оптическими линиями связи и образуют среду, в которой организуются цифровые каналы между точками подключения абонентского оборудования или оборудования вторичных (наложенных) сетей самого оператора - телефонных сетей и сетей передачи данных.

Существуют следующие базовые топологии сети, организованной по технологии SDH: «точка - точка», последовательная линейная цепь (рисунок 1), звездная и кольцевая (рисунок 2).

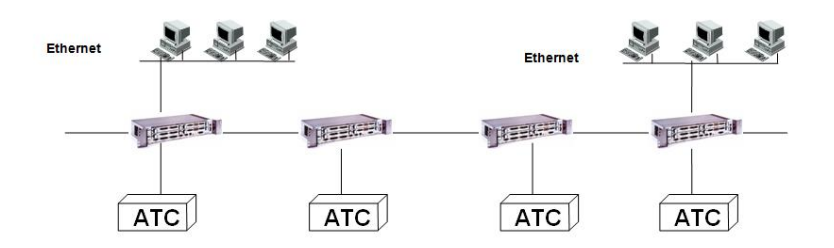

Рисунок 1 – Последовательная линейная цепь

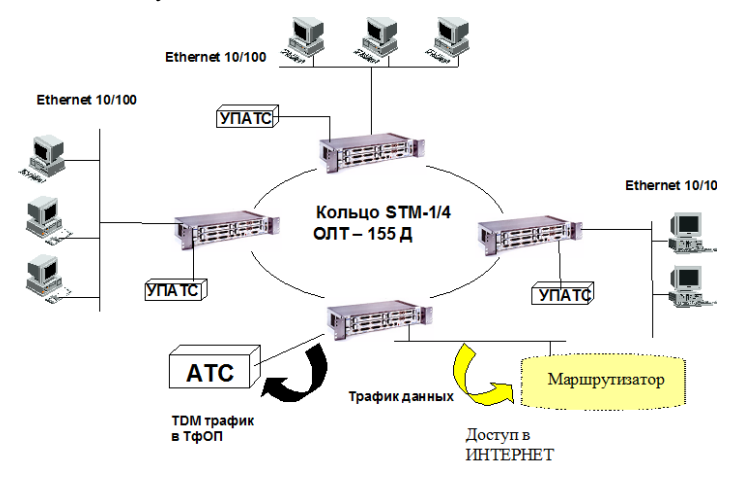

Рисунок 2 – Кольцевая топология

При построении сетей SDH обычно используется топология сети типа «кольцо» с двумя контурами. По одному из контуров передается синхронизирующая и сигнальная информация, по другому – основной трафик. Имеются специальные механизмы резервирования сети на случай выхода из строя одного из контуров. Возможно также подключение устройств по топологии «точка – точка», однако в таком случае отказоустойчивость решения будет ниже. Централизованное управление сетью обеспечивает полный мониторинг состояния каналов и узлов. Использование кольцевых топологий предоставляет возможность автоматического переключения каналов при любых аварийных ситуациях на резервный путь. Оборудование SDH предусматривает возможность резервирования линии и основных аппаратных блоков по схеме 1+1 («один плюс один»), при аварии автоматически переключая трафик на резервное направление. Это свойство значительно повышает надежность сети и позволяет проводить различные технологические работы без перерыва в предоставлении услуг.

Рассмотрим маршрут однонаправленного кольца с переключением, которое обеспечивает защиту на уровне маршрута. На рисунке 3, *а* показаны два кольца, по которым в разных направлениях распространяются данные. Предположим, что основная нагрузка проходит по часовой стрелке, а резервное кольцо передает нагрузку против часовой стрелки.

На рисунке 3, *б* указаны потоки информации, идущие от мультиплексора ввода-вывода 4 (МВВ4) к мультиплексору 2 в нормальном режиме, при отсутствии повреждения линий. На узле 4 передаваемая информация разделяется на два потока, идущие в двух направлениях: один по основному пути (по часовой стрелке), а второй – по резервному (против часовой стрелки). Этот путь между парой узлов обеспечен защитой 1+1 на уровне маршрута, т. е. зарезервировано прохождение информации на всей сети.

При методе однонаправленного коммутируемого кольца каждый узел следит за сигналами, приходящими по двум маршрутам, и выбирает лучший из них. Например, как показано на рисунке 3, *в* один из участков поврежден. Тогда узел МВВ2 не получает сигналов и посылает в направлении по часовой стрелке сигнал аварии в заголовке. При получении сигнала аварии каждый узел определяет, с какой стороны пришел сигнал от соседнего узла, и переключается на резервный путь, идущий в другом направлении. На рисунке 3, *в* на узел МВВ4 должен прийти сигнал «авария» от узла МВВ2 (передаваемый по часовой стрелке), МВВ4 должен переключиться на резервный путь, где информация передается против часовой стрелки. Таким образом, связь между узлами МВВ4 и МВВ2 не прерывается.

Метод однонаправленного коммутируемого кольца обеспечивает быструю защиту, но неэффективен в смысле использования пропускной способности каналов, поскольку задействует для одного и того же сигнала два пути. Если путь использует один STM-N, то точно такой же сигнал будет идти в обратном направлении.

Сложные сети обычно имеют многоуровневую структуру. Первый уровень – оборудование доступа пользователей. Этот уровень состоит из оборудования «последней мили» и, как правило, мультиплексоров STM-1. Первое отвечает за доведение сигнала пользователей (чаще всего сигнала E1, Е3) до мультиплексоров первого уровня. В роли оборудования «последней мили» обычно выступает оборудование технологий xDSL или xPON. Мультиплексоры данного уровня собирают каналы пользователей для дальнейшей транспортировки. Следующий уровень могут составлять мультиплексоры уровня  $STM-4$   $\mu$  STM-16.

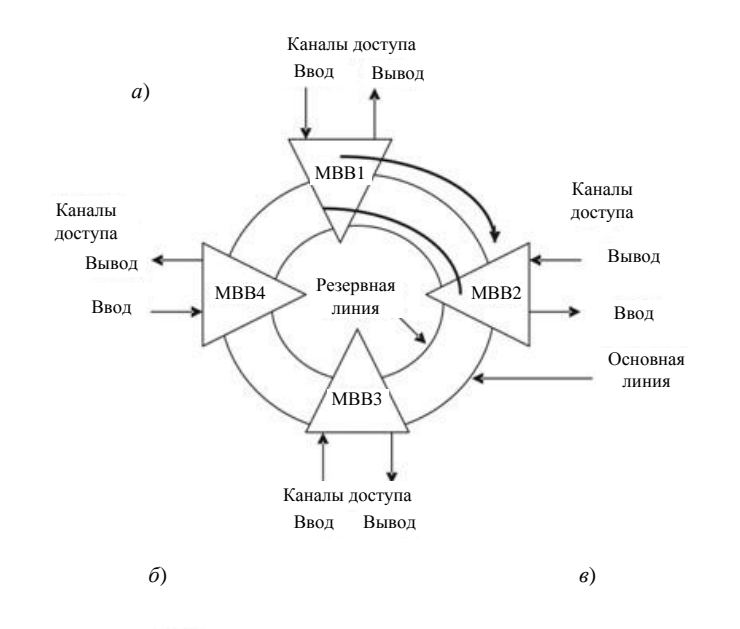

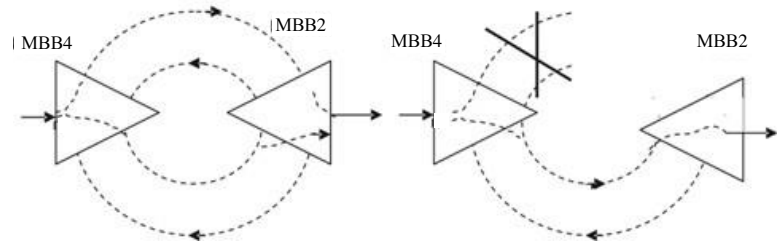

Рисунок 3 – Кольцо с переключением маршрута (*а*); с передачей информации от МВВ4 к МВВ2 при нормально функционирующей сети (*б*); с передачей информации от МВВ4 к МВВ2 при повреждении (*в*)

Основными преимуществами технологии SDH являются:

– простая технология мультиплексирования/демультиплексирования;

– доступ к низкоскоростным сигналам без необходимости мультиплексирования/демультиплексирования всего высокоскоростного канала, что позволяет легко осуществлять подключение клиентского оборудования и производить кросс-коммутацию потоков;

– наличие механизмов резервирования на случай отказов каналов связи или оборудования;

– возможность создания «прозрачных» каналов связи, которые необходимы для решения определенных задач (например, передачи голосового трафика между выносами АТС или передачи телеметрии);

– возможности наращивания решения;

– совместимость оборудования от различных производителей;

– относительно низкая стоимость оборудования;

– быстрота настройки и конфигурирования устройств.

К недостаткам технологии SDH можно отнести:

– использование одного из каналов полностью под служебный трафик;

– неэффективное использование пропускной способности каналов связи (необходимость резервирования полосы на случай отказов, неспособность динамически выделять полосу пропускания под различные приложения, отсутствие механизмов приоритизации трафика);

– необходимость использования дополнительного оборудования (зачастую от других производителей), для того чтобы обеспечить передачу различных типов трафика по опорной сети;

– ограниченные возможности масштабирования сети.

SDH мультиплексор серии ОЛТ-155Д – это мультиплексор ввода-вывода, который может использоваться для создания сетей кольцевых и линейных топологий с пропускной способностью 63×2 Мбит/с или 3×34/45 Мбит/с и подключения локальных вычислительных сетей через интерфейсы Ethernet 10/100BaseT. Предназначен для сетей связи со смешанным трафиком (голос и данные). Особенностью этого мультиплексора является совместимость с сетями SDH, построенными на оборудовании разных производителей. Мультиплексор включает в себя оптические и/или электрические интерфейсы агрегатных потоков STM-1 (155 Мбит/с), оптические интерфейсы агрегатных потоков STM-4 (622 Мбит/с) а также дополнительные интерфейсы компонентных потоков: 2, 34 и 45 Мбит/с (G.703) и Ethernet 10/100BaseT (рисунок 4).

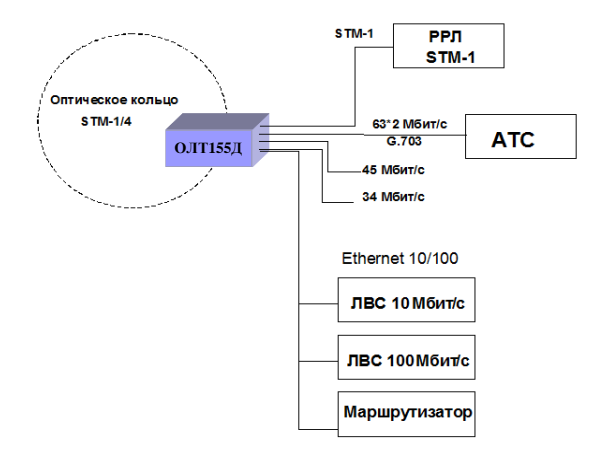

Рисунок 4 – Сетевые интерфейсы ОЛТ-155Д

Мультиплексоры ОЛТ-155Д могут использоваться для создания контуров местной связи, подключенных к сетям ТфОП посредством интерфейса STM-1/4. Эти контуры могут быть внедрены в любые области, где применяются волоконно-оптические кабели, например, промышленные и бизнесзоны, городские и пригородные жилые зоны.

Мультиплексор ОЛТ-155Д обеспечивает возможность прямого подключения к мультиплексорам более высокого транспортного уровня через оптический или электрический интерфейсы STM-1 (рисунок 5). Внешний вид мультиплексора ОЛТ-155Д показан на рисунке 6, а его структурная схема – на рисунке 7.

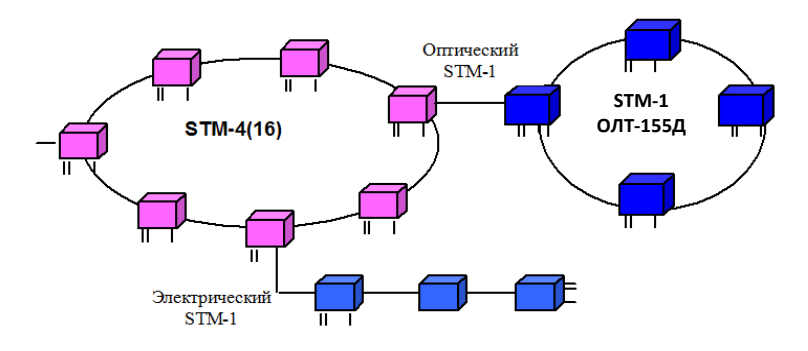

Рисунок 5 – Типовое использование ОЛТ-155Д для расширения существующей SDH сети

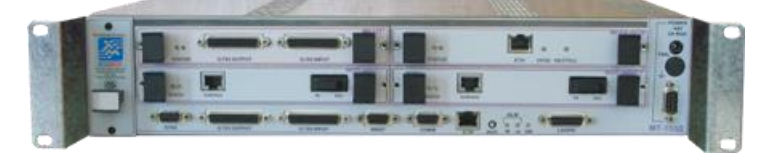

Рисунок 6 – Внешний вид мультиплексора ОЛТ-155Д

Транспортные SDH сети в крупных городах обычно строятся в виде защищенной кольцевой структуры со скоростью агрегатных потоков 622 Мбит/с, 2,4 Гбит/с или 10 Гбит/с. В узлах доступа таких сетей, как правило, предусматривается возможность подключения выделенных корпоративных или ведомственных волоконно-оптических сетей через интерфейс STM-1 (155 Мбит/с) или STM-4 (622 Мбит/с).

Мультиплексор ОЛТ-2500 eXtra – мультиплексор ввода-вывода, который позволяет строить сети STM-16 по кольцевой или линейной топологиям с интерфейсами E1, E3, STM-1, STM-4, STM-16 и Gigabit Ethernet. ОЛТ-2500 eXtra, используемый вместе с ОЛТ-155Д (рисунок 7), может создавать локальные

сети доступа, связанные общей сетью по технологии SDH (рисунок 8). Оборудование создано для организации сложного кольца или сети со смешанным трафиком, объединяющим голос и данные, по высококачественной волоконнооптической линии связи, совместимой с сетями общего пользования.

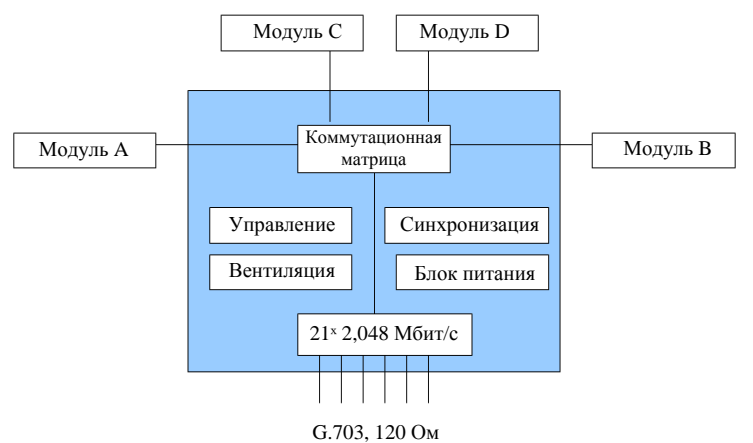

Рисунок 7 – Струтура мультиплексора ОЛТ-155Д

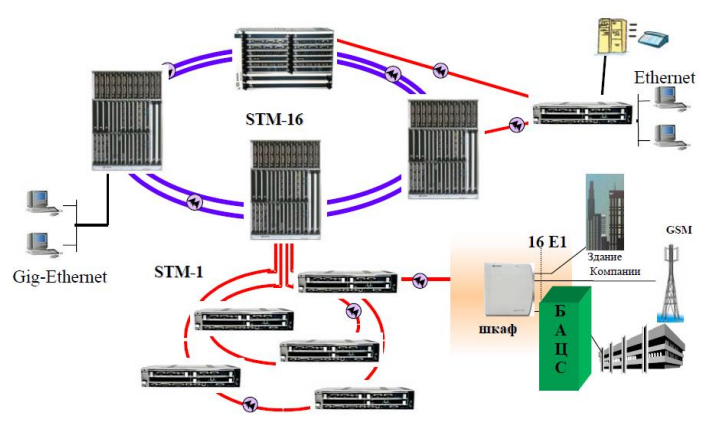

Рисунок 8 – Организация сети с помощью мультиплексора ОЛТ-2500 eXtra

ОЛТ-2500 eXtra является универсальной платформой: он может быть сконфигурирован в качестве терминального мультиплексора, мультиплексора ввода-вывода, регенератора или кроссконнектора (рисунок 9)

Мультиплексор ОЛТ-10000 – полноценный, компактный мультиплексор ввода-вывода уровня STM-64, который можно использовать в качестве регенератора STM-16.

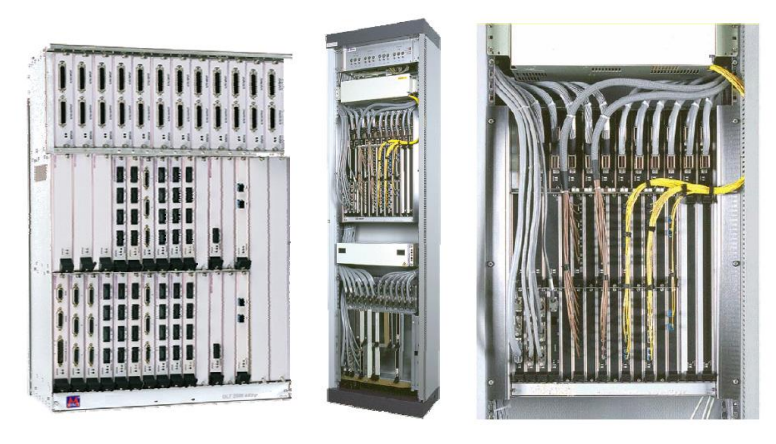

Рисунок 9 – Внешний вид ОЛТ-2500 eXtra

ОЛТ-10000 обеспечивает совместную передачу трафика формата TDM через интерфейсы STM1, STM4, STM16, STM64 и передачу пакетных данных по интерфейсу 1000 Base SX (Gigabit Ethernet), при этом используя все преимущества SDH технологии: механизмы защиты, возможность наращивания, легкую интеграцию в существующей сети. Для управления на элементном уровне ОЛТ-10000 снабжен встроенными SNMP агентом и HTTP сервером.

Основные возможности ОЛТ-10000:

 позволяет использовать все стандартные типы защиты трафика, используемые технологией SDH: защита мультиплексорной секции (MSP), направления (SNC-P) или кольца (MS-Spring) на любом уровне;

 обеспечивает различные виды интерфейсов Е1, Е3, STM-1, STM-4, STM-16 и STM-64, а также 10/100BASE-T, 100BASE-Fx, 1000Base-SX/LX;

 обеспечивает защиту 1+1 на аппаратном уровне (управление, питание, синхронизация и кросс-коммутация);

обеспечивает установку 12 модулей уровня STM-64 в один терминал.

ОЛТ-10000 обеспечивает 10/100Base-T, 1000BASE-Fx, интерфейсы Ethernet для доступа и передачи данных со скоростями 10, 100 и 1000 Мбит/с соответственно.

## **Порядок выполнения работы**

1 Изучите краткие сведения из теории и ответьте на контрольный вопрос, заданный преподавателем.

2 В данной работе изучаются принципы построения сетей на основе технологии SDH в пакете NetCracker. За основу берется сеть, построенная в лабораторной работе № 4 по технологии Ethernet. При этом необходимо удалить все соединения между маршрутизаторами.

В главное окно проекта добавить 4 мультиплексора (Time Division Multiplexer), которые можно найти в разделе «Multiplexers and Digital Cross-Connect Systems». Мультиплексоры соединятся между собой по топологии звезда (рисунок 10), параметры их соединения показаны на рисунке 11, *а*. При этом необходимо устанавливать длину кабеля в соответствии с номером варианта из таблицы 2. Мультиплексор необходимо соединить с маршрутизатором (см. рисунок 10), параметры соединения показаны на рисунке 11, *б*.

В каждый объект добавляется телефонная сеть, которая состоит из АТС и телефонных аппаратов. АТС (PBX) выбирается в разделе «PBX». Телефонные аппараты (Telephone) выбираются в разделе «Audio equipment». В каждом филиале одна АТС и два телефонных аппарата. Параметры соединений АТС – мультиплексор и АТС – телефонный аппарат показаны на рисунке 12.

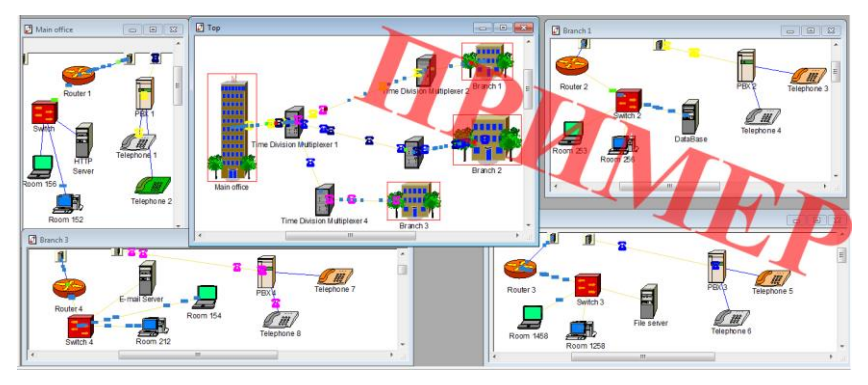

Рисунок 10 – Моделирование звездной топологии сети SDH

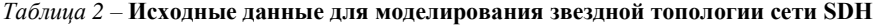

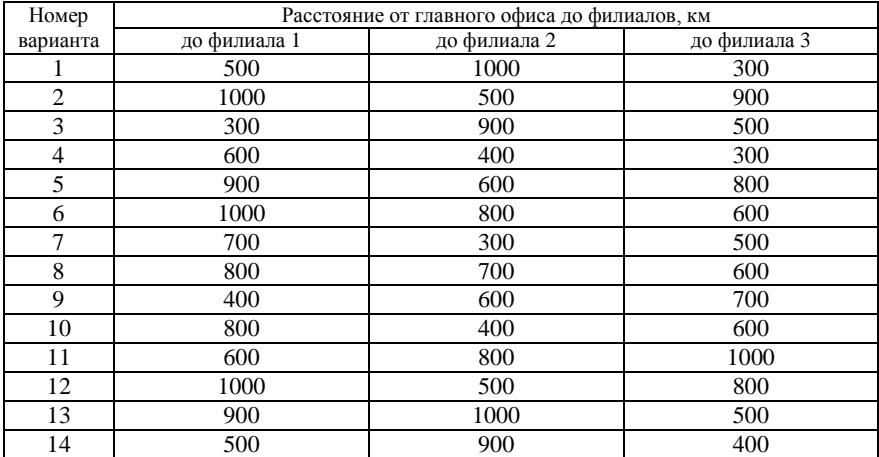

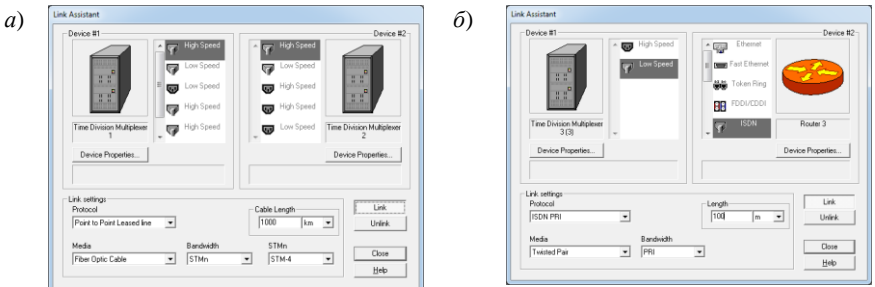

Рисунок 11 – Соединение мультиплексоров (*а*), мультиплексора и маршрутизатора (*б*)

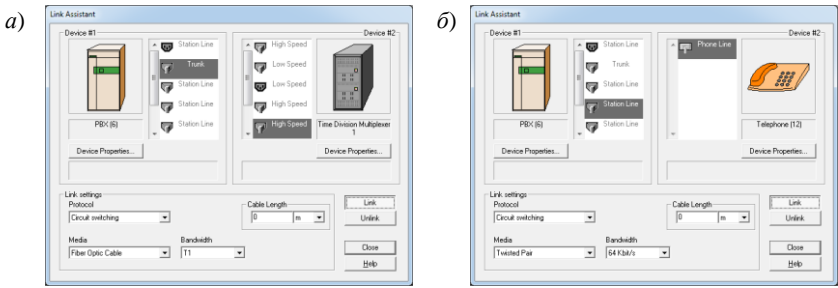

Рисунок 12 – Соединение мультиплексоров и АТС (*а*), АТС и телефонного аппарата (*б*)

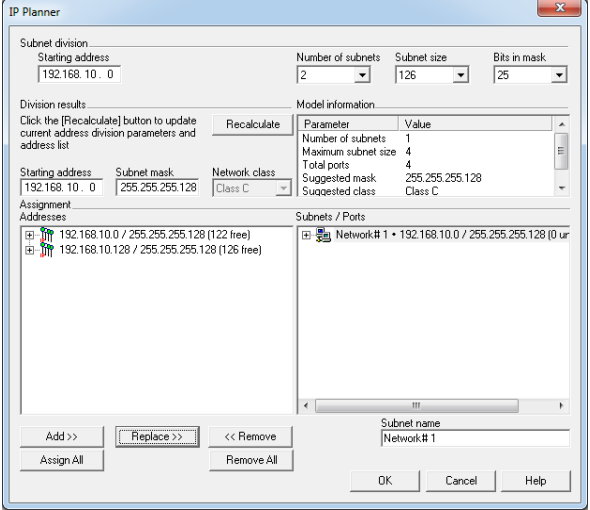

Рисунок 13 – Окно автоматического назначения IP-адресов

 $3 B$  меню «Tool»  $\rightarrow$  «IP planer» задать публичные IP-адреса маршрутизаторам (рисунок 13). Для этого в окне «Number of subnets» необходимо выбрать две подсети и нажать кнопку «Recalculate». В окне «Assignment Addresses» появятся рассчитанные IP-адреса. Затем необходимо выбрать первую строчку, в соседнем окне «Subnets/Ports» – единственную сеть и нажать кнопку «Replace». Рассчитанные IP-адреса автоматически установятся на маршрутизаторах.

4 Для установления телефонного трафика между телефонными абонентами необходимо выбрать инструмент «Set voice calls» на панели инструментов (на рисунке 14 отмечен цифрой 1) и указать на двух абонентов, между которыми необходимо установить передачу данных. В появившемся окне настройки трафика выбрать «Voice call» и нажать на кнопку «Edit» (установите параметры, как на рисунке 15).

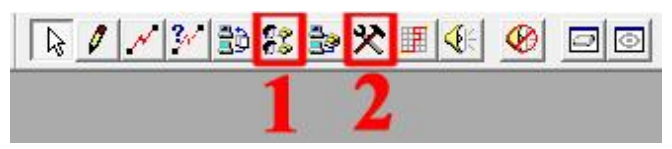

Рисунок 14 – Панель инструментов пакета NetCracker

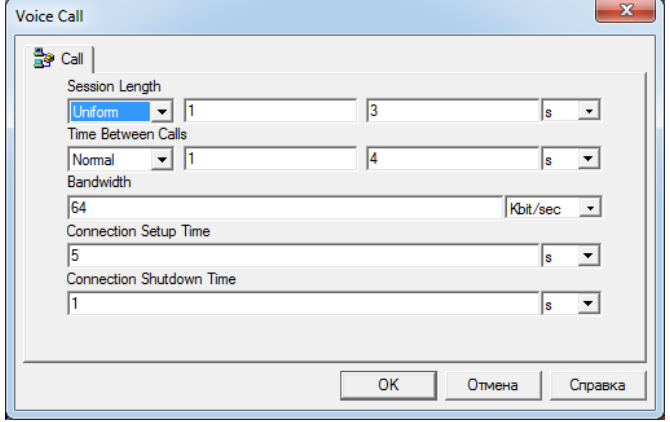

Рисунок 15 – Параметры телефонного трафика

5 Запустите моделирование, через некоторое время его приостановите и просмотрите статистические данные о работе сети. Для этого в меню «Tool» → «Reports» → «Wizard» выберете «Statistical» → «Data flows» → «Application statistic». В результате появится отчет о времени передачи данных. Необходимо получить отчет о количестве переданных и принятых пакетов каждым из устройств, выбрав в пункте меню «Tool» → «Reports» → «Network Device statistics». Отчет о загрузке линий связи можно получить, выбрав в разделе

 $\langle \langle \text{Tools} \rangle \rightarrow \langle \langle \text{Reports} \rangle \rangle$   $\rightarrow$   $\langle \langle \text{Wizard} \rangle$  пункт  $\langle \text{WAN} \rangle \rightarrow \langle \text{WAN} \rangle$  Links statistics». Отчет о телефонных звонках можно получить, выбрав в разделе «Tool» → «Reports»  $\rightarrow$  «Wizard» пункт «Statistical»  $\rightarrow$  «Data flows»  $\rightarrow$  «Voice call Sources statistics».

6 Удалите соединения между мультиплексорами. Установите соединения по топологии кольцо (рисунок 16). Параметры соединения показаны на рисунке 11. Длины кабелей между объектами выбираются из таблицы 3 в соответствии с номером варианта.

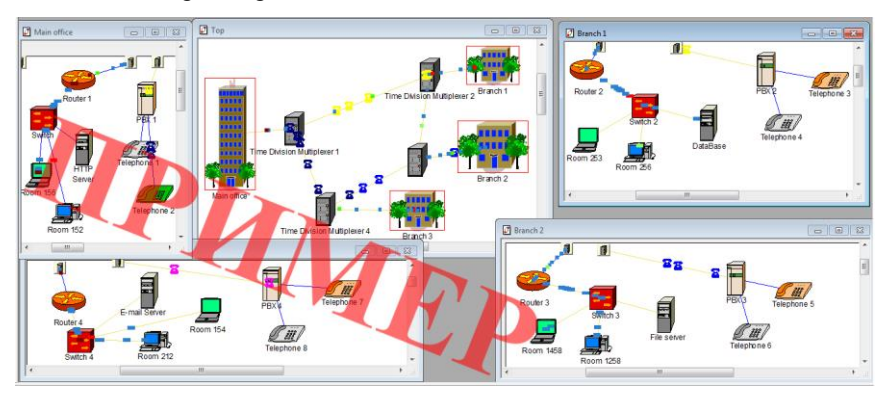

Рисунок 16 – Моделирование кольцевой топологии сети SDH

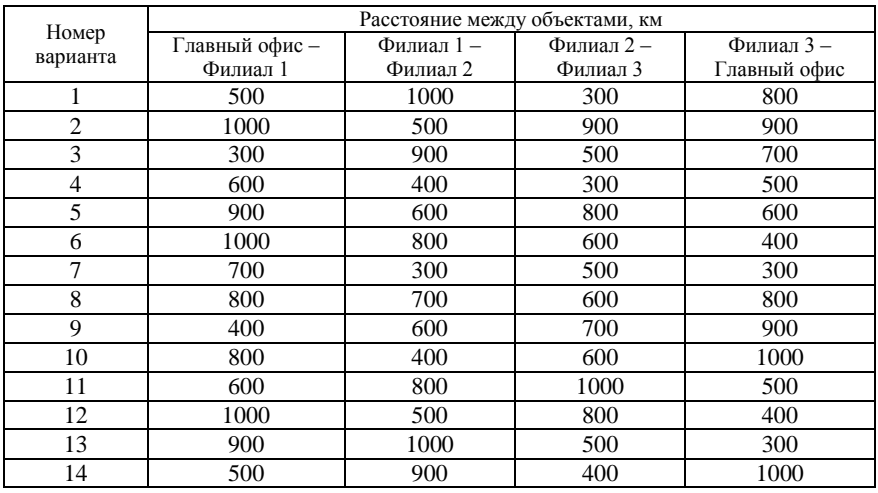

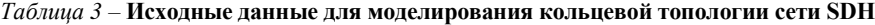

7 Повторите пункт 5, сравните полученные результаты с предыдущими (по звездной топологии) и сделайте выводы.

8 Запустите моделирование. Через некоторое время, выбрав инструмент «Break/Restore» (кнопка 2 на рисунке 14), внесите неисправность в любом соединении между мультиплексорами (рисунок 17). Спустя некоторое время приостановите моделирование и повторите выполнение пункта 5. Слелайте вывод о том, повлияла ли неисправность в линии на процесс передачи данных.

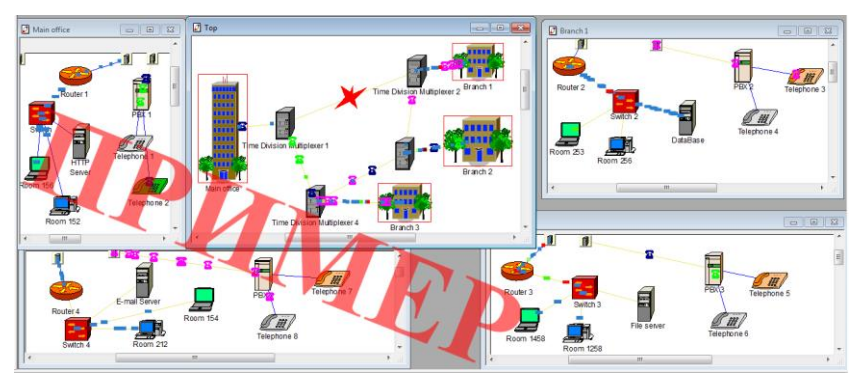

Рисунок 17 - Моделирование аварии в сети

## Содержание отчета

1 Ответ на контрольный вопрос.

2 Исходные данные для моделирования сети.

3 Модели сетей передачи данных, организованных по технологии SDH, со звезлной и кольцевой топологиями.

4 Отчеты о результатах моделирования.

5 Вывол.

#### Контрольные вопросы

1 Топологии сети SDH и их особенности.

2 Особенности многоуроневой структуры построения сети SDH.

3 Преимущества технологии SDH.

4 Нелостатки технологии SDH.

5 Назначение и применение мультиплексоров SDH.

6 Мультиплексор ОЛТ-10000, структура, назначение, используемые интерфейсы.

7 Мультиплексор OLT-2500 Extra, структура, назначение, используемые интерфейсы.

8 Мультиплексор ОЛТ-155Д, структура, назначение, используемые интерфейсы.

9 Скорости передачи технологии SDH.

10Синхронизация в сети SDH.

11Особенности построения сети SDH по топологии «кольцо».